#### GoLang

# **Software Maintenance**

## Go Workspace

Go workspace – how Go manages source files, complied binaries and cached objects

Recommendation – have only one Go workspace

[https://www.digitalocean.com/community/tutorials/understanding](https://www.digitalocean.com/community/tutorials/understanding-the-gopath) -the-gopath Understanding the GOPATH

#### Anatomy of a Go workspace

bin - executables pkg – pre-compiled packages src – where our code lives

Tip: For problems with compilation, just delete pkg directory. Go will automatically rebuild it when your program is rebuilt

https://www.digitalocean.com/community/tutorials/understanding-the-g<mark>opa</mark> Understanding the GOPATH

# How to Write Go Code

A repository contains one or more modules

Module - collection of related Go packages that are released together

Go repository - typically contains only one module

File go.mod - declares the module path, the import path prefix for all packages within the module (discussed more later)

#### Project Last Semester – go.mod

■ go.mod 210 Bytes ■

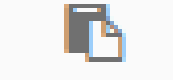

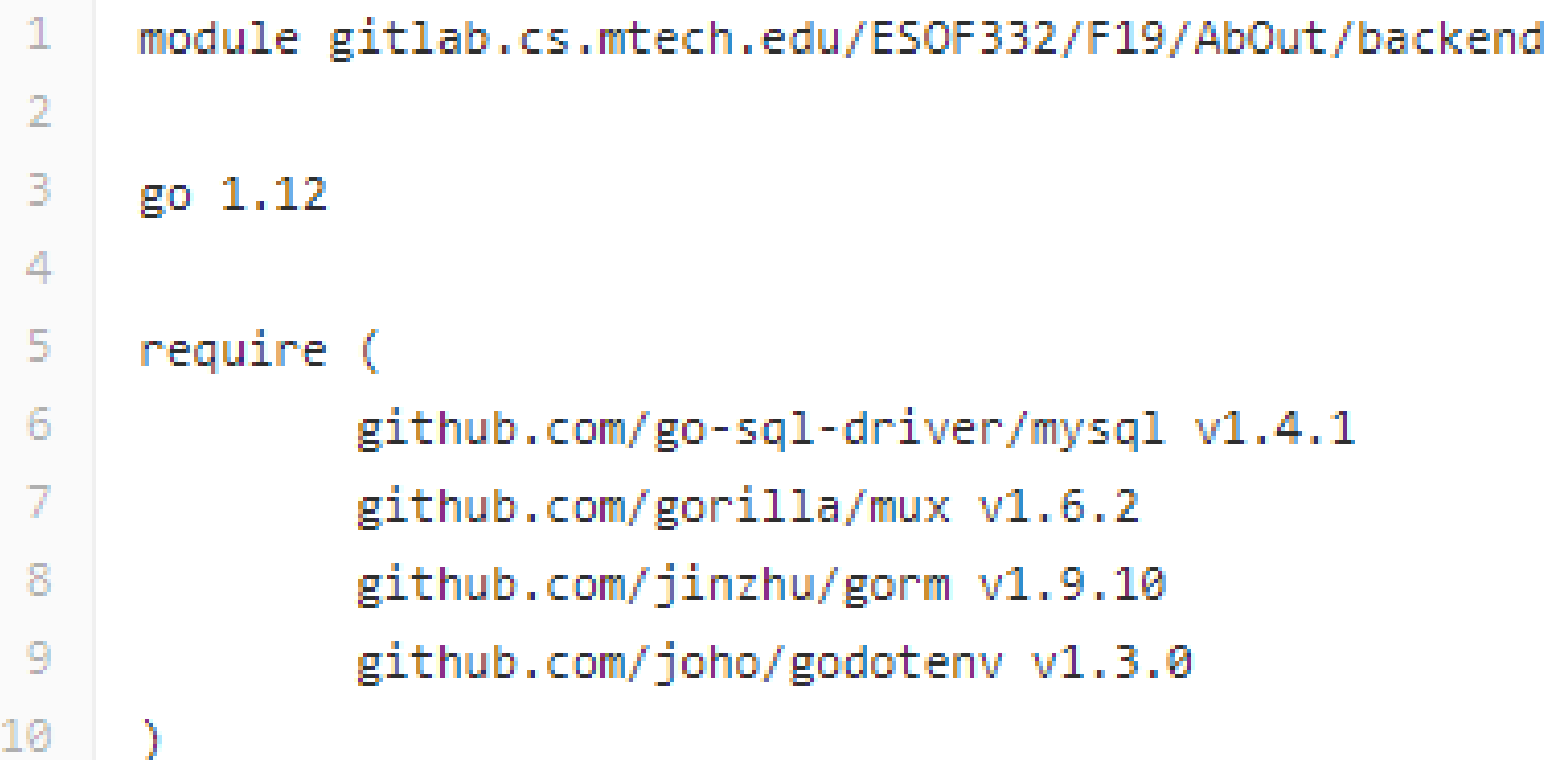

# Assignment – work locally

Place your code at the default GOPATH which has this structure:

bin - executables

pkg – pre-compiled packages

src – assign03 directory will hold he main and subdirectories for local packages

## Packages & Directories

In GoLang:

package – all the files in a single directory

directory - files for the same packages, and possibly other packages

# Go Packages

Go packages:

**o** Every Go source file belongs in a package

o 1<sup>st</sup> line of go source file:

package <packagename>

 Conventions – package name is the same as the last element of the input path

Example:

Code that lives at \$GOPATH/src/blue/red should have the package name 'red'

 Variables, type, function that start with a capital letter are exported, otherwise aren't

<https://www.callicoder.com/golang-packages/> A beginners guide to Packages in Golang

# Main Package

main package - special package for programs that are meant to be executables (when "installed" their executable appears in the bin folder)

Convention:

executable programs – called commands Others – call packages

# Go Modules

Go modules - Go's new dependency management system

module - collection of Go packages stored in a directory with a go.mod file at its root

go.mod – defines the module's path (which is the import path)

Before all modules needed to be created inside GOPATH

<https://www.callicoder.com/golang-packages/> A beginners guide to Packages in Golang

# Go modules

Go modules don't only replace GOPATH, they record precise dependency requirements & create reproducible builds.

```
go.mod 210 Bytes
                       IN
 1
     module gitlab.cs.mtech.edu/ESOF332/F19/AbOut/backend
 \overline{2}3.
     go 1.12
 4
 5.
     require (
              github.com/go-sql-driver/mysql v1.4.1
 6.
 7
              github.com/gorilla/mux v1.6.2
 8
              github.com/jinzhu/gorm v1.9.10
 9.
              github.com/joho/godotenv_v1.3.0
10
```
# GOPATH

If no GOPATH is set, it is assumed to be: **o** \$HOME/go on Unix systems %USERPROFILE%\go on Windows Example: %USERPROFILE% - C:\Users\*your account*

<https://github.com/golang/go/wiki/SettingGOPATH> setting the GOPATH variable

# Windows - GOPATH

While in a go workspace see the value of GOPATH via: go env GOPATH

Example from VSCode in "backend":

Windows PowerShell Copyright (C) Microsoft Corporation. All rights reserved.

PS C:\1Work\AB\_Courses\ESOF\_326\ESOF326\_Current\AbOut\_GitLab\_LastSemester\ AbOut\backend> go env GOPATH C:\Users\cschahczenski\go PS C:\1Work\AB\_Courses\ESOF\_326\ESOF326\_Current\AbOut\_GitLab\_LastSemester\ AbOut\backend>

From: [https://golang.org/cmd/go/#hdr-Relative\\_import\\_paths](https://golang.org/cmd/go/#hdr-Relative_import_paths)

# Windows - GOPATH

Alternatively, to see/change the default GOPATH:

- o Right click on "Start" and click on "Control Panel". Select "System".
- **o** From the menu on the left, select the "Advanced systems settings".
- Click the "Environment Variables" button at the bottom.
- Click "New" from the "User variables" section.
- Type GOPATH into the "Variable name" field.
- **o** Type C:\go-work into the "Variable value" field. o Click OK.

From: [https://golang.org/cmd/go/#hdr-Relative\\_import\\_paths](https://golang.org/cmd/go/#hdr-Relative_import_paths)

# Go via VSCode

You are probably already set up with Go in VSCode, but if not here is a good guide:

Setup Go Development Environment with Visual Studio Code by Romin Irani (Dec. 7, 2016) https://rominirani.com/setup-go[development-environment-with-visual](https://rominirani.com/setup-go-development-environment-with-visual-studio-code-7ea5d643a51a)studio-code-7ea5d643a51a